# 使⽤**FIRST**分析⽪下核团形变

Alex / 2019-05-15 / free learner@163.com / [learning-archive.org](https://learning-archive.org/)

更新于*2023-08-13*,主要是⽂字排版上的更新,内容基本保持不变。

介绍使用FSL的FIRST分析皮下核团形变的方法(我这里使用的版本是5.0.11)。所有内容参考 FIRST官⽅教程和⽂献:

- <https://fsl.fmrib.ox.ac.uk/fsl/fslwiki/FIRST/UserGuide>
- [http://fsl.fmrib.ox.ac.uk/fslcourse/lectures/struc\\_seg.pdf](http://fsl.fmrib.ox.ac.uk/fslcourse/lectures/struc_seg.pdf)
- [http://fsl.fmrib.ox.ac.uk/fslcourse/lectures/practicals/seg\\_struc/index.html#first](http://fsl.fmrib.ox.ac.uk/fslcourse/lectures/practicals/seg_struc/index.html#first)
- <https://www.ncbi.nlm.nih.gov/pmc/articles/PMC3417233/>

## ⼀、准备数据

我这里准备了两组被试(每组各10名被试)的T1原始数据,假设分别命名为N001.nii.gz, N002.nii.gz, ..., N010.nii.gz;P001.nii.gz, P002.nii.gz, ..., P010.nii.gz。

## 二、分割皮下核团

run\_first\_all -i N001.nii.gz -o N001

上面这条命令表示对N001进行皮下核团的分割,其中 -i 表示原始T1数据, -o 表示输出文件的 前缀。这一步骤主要包含3个小步骤,将原始T1结构像配准到MNI152 1mm的模板上、估计皮下 核团的分割、校正不同核团的边界。运行结束后:

- 1. 生成 N001\_to\_std\_sub.mat/N001\_to\_std\_sub.nii.gz , 表示配准到MNI152模板的T1像和 仿射变换矩阵,可以使⽤ slicesdir -p \${FSLDIR}/data/standard/MNI152\_T1\_1mm.nii.gz N001\_to\_std\_sub.nii.gz ⽣成截图查看;
- 2. 生成 N001\_all\_fast\_origsegs.nii.gz/N001\_all\_fast\_firstseg.nii.gz ,表示原始的皮 下核团分割结果以及校正边界后的结果,可以使用 first\_roi\_slicesdir N001.nii.gz N001\_all\_fast\_firstseg.nii.gz 截图查看分割质量;
- 3. 生成 N001-L\_Hipp\_first.bvars/N001-L\_Hipp\_first.vtk ,表示分割的模型参数文件和网 格文件(我理解为是对皮下核团表面的一个拟合结果),这里 L\_Hipp 表示左侧的海马,一 共有15个结构。

对所有被试重复该操作,得到所有被试的分割结果,比如:

```
for sub in N001 N002 N003
do
  run_first_all -i ${sub}.nii.gz -o ${sub}
done
```
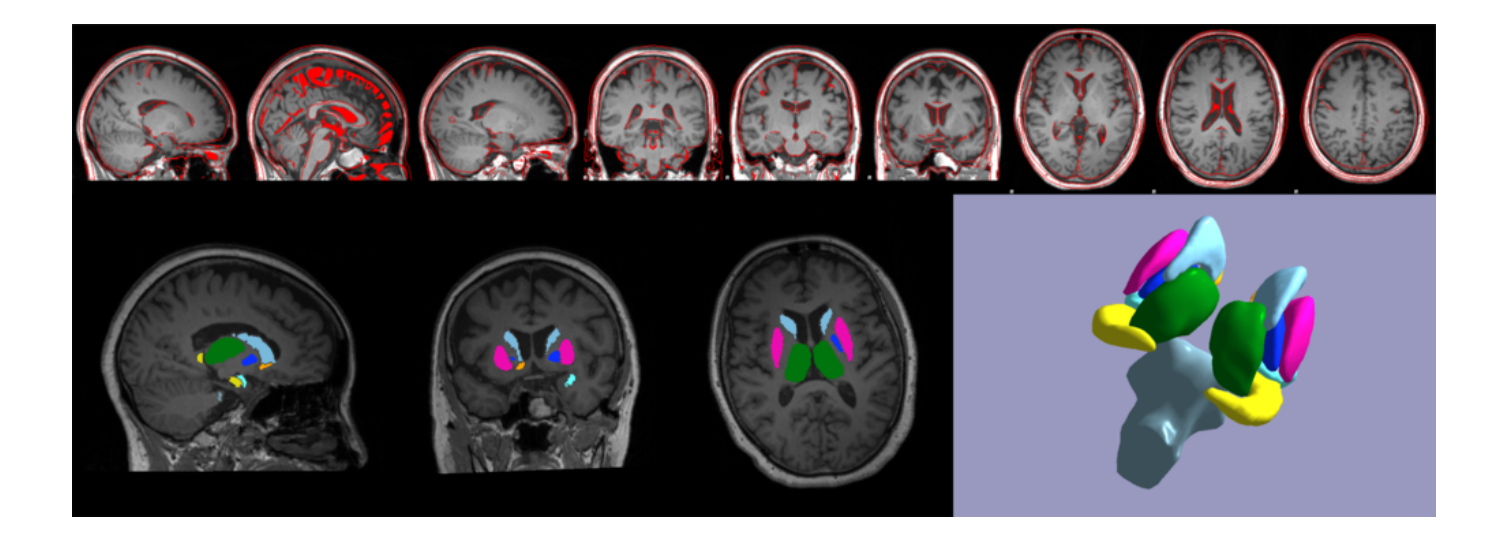

### 三、体积分析

fslstats N001\_all\_fast\_firstseg.nii.gz -l 16.5 -u 17.5 -V > N002\_L\_Hipp\_Volume.txt

上面的命令根据皮下核团的分割结果提取被试N001左侧海马的体积,其中左侧海马的标签是17, 所以通过 -1 16.5 -u 17.5 的方式来提取;通过重定向 > 将结果保持在文本文件中;对每个被试 重复该操作,可得到每个被试的左侧海马体积,并进行统计分析。这是常规的对于皮下核团整体 体积的分析。

#### 四、形变分析

concat\_bvars L\_Hipp\_all.bvars \*L\_Hipp\_first.bvars

将所有被试的海马的模型参数文件 \*L\_Hipp\_first.bvars 拼接成一个文件 L\_Hipp\_all.bvars ;

## Reconstruct meshes in native space first\_utils --vertexAnalysis --usebvars -i L\_Hipp\_all.bvars -o NP -d NP.mat - useReconNative --useRigidAlign ## Or reconstruct meshes in MNI space first\_utils --vertexAnalysis --usebvars -i L\_Hipp\_all.bvars -o NP -d NP.mat - useReconMNI

将每个被试的海马形变信息投射到平均形状上,每个位置(vertex)一个数字,表示距离平均形 状的垂直距离。其中NP.mat表示进行统计分析的设计矩阵。设计矩阵的设置如下:

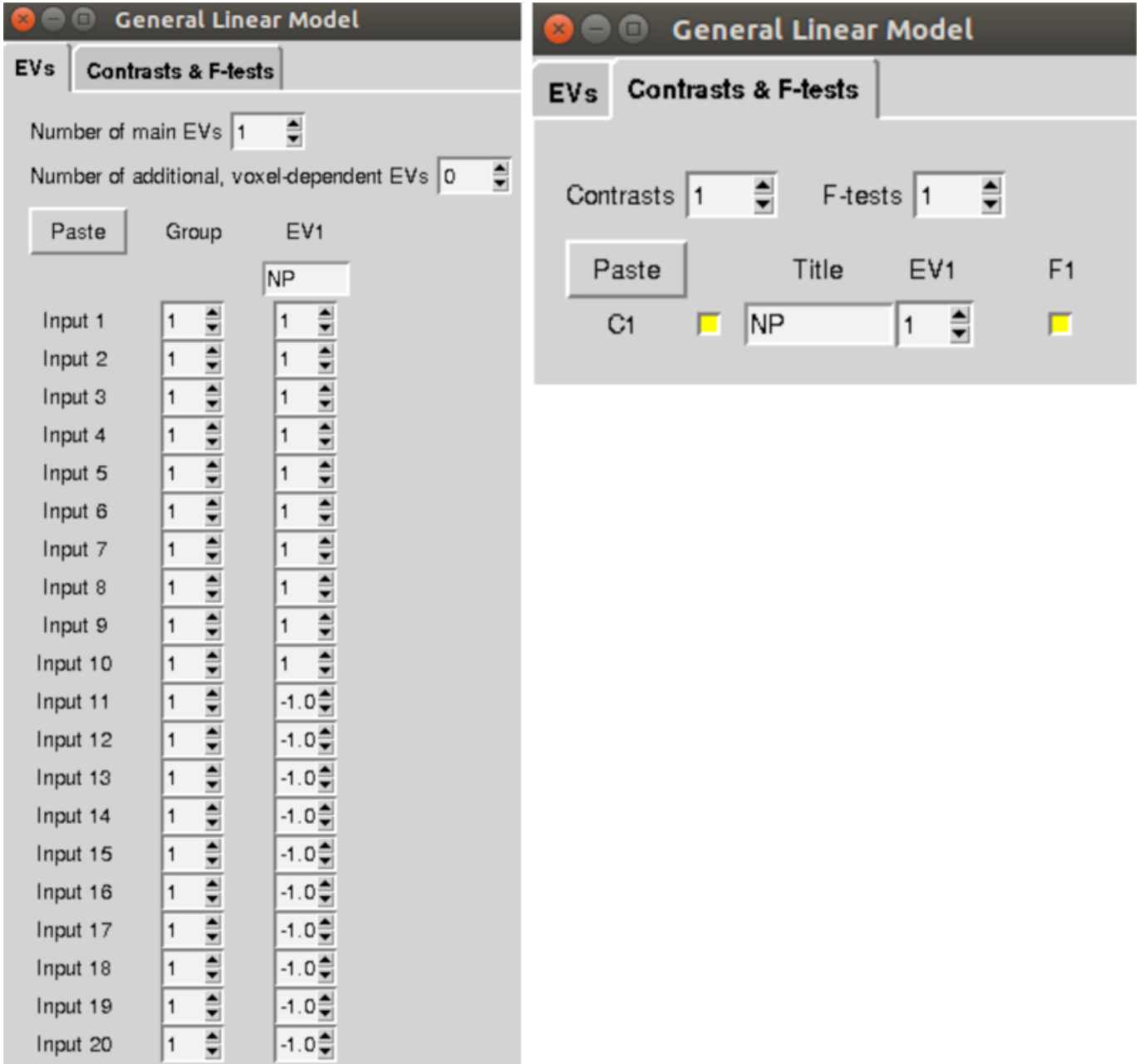

NP表示输出结果的前缀,该步骤运行结束后,生成 NP.nii.gz 和 NP\_mask.nii.gz ,分别表示每 个被试相对于平均形状的距离和mask⽂件。

randomise -i NP.nii.gz -m NP\_mask.nii.gz -o NP -d NP.mat -t NP.con -f NP.fts - fonly -D -F 3

比较两组被试在形状上的差异,其中 --fonly 表示只进行F检验, -F 3 表示使用基于cluster的多 重比较校正方法的cluster阈值;运行结束后,生成

NP\_fstat1.nii.gz/NP\_clustere\_corrp\_fstat1.nii.gz , 分别表示F值和校正后的1-p值(即 1-p > 0.95 表示统计显著)。

## 3D view first3Dview NP\_mask.nii.gz NP\_clustere\_corrp\_fstat1.nii.gz ## 2D view fsleyes -std1mm NP\_clustere\_corrp\_fstat1 -cm red-yellow -dr 0.95 1

使用上面的命令进行简单的3D或者2D可视化。

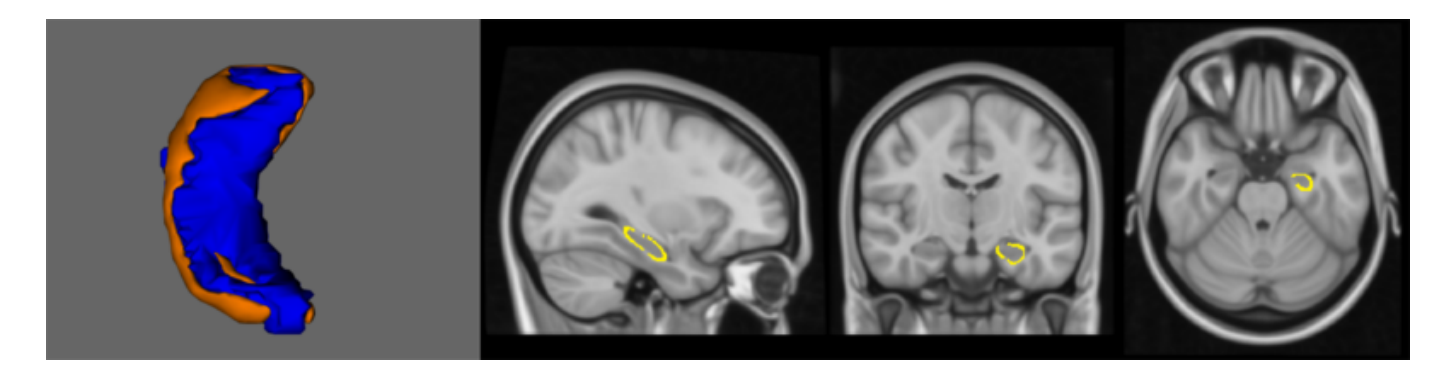